# <span id="page-0-0"></span>**nesta Documentation**

**nesta**

**Aug 13, 2021**

# Contents:

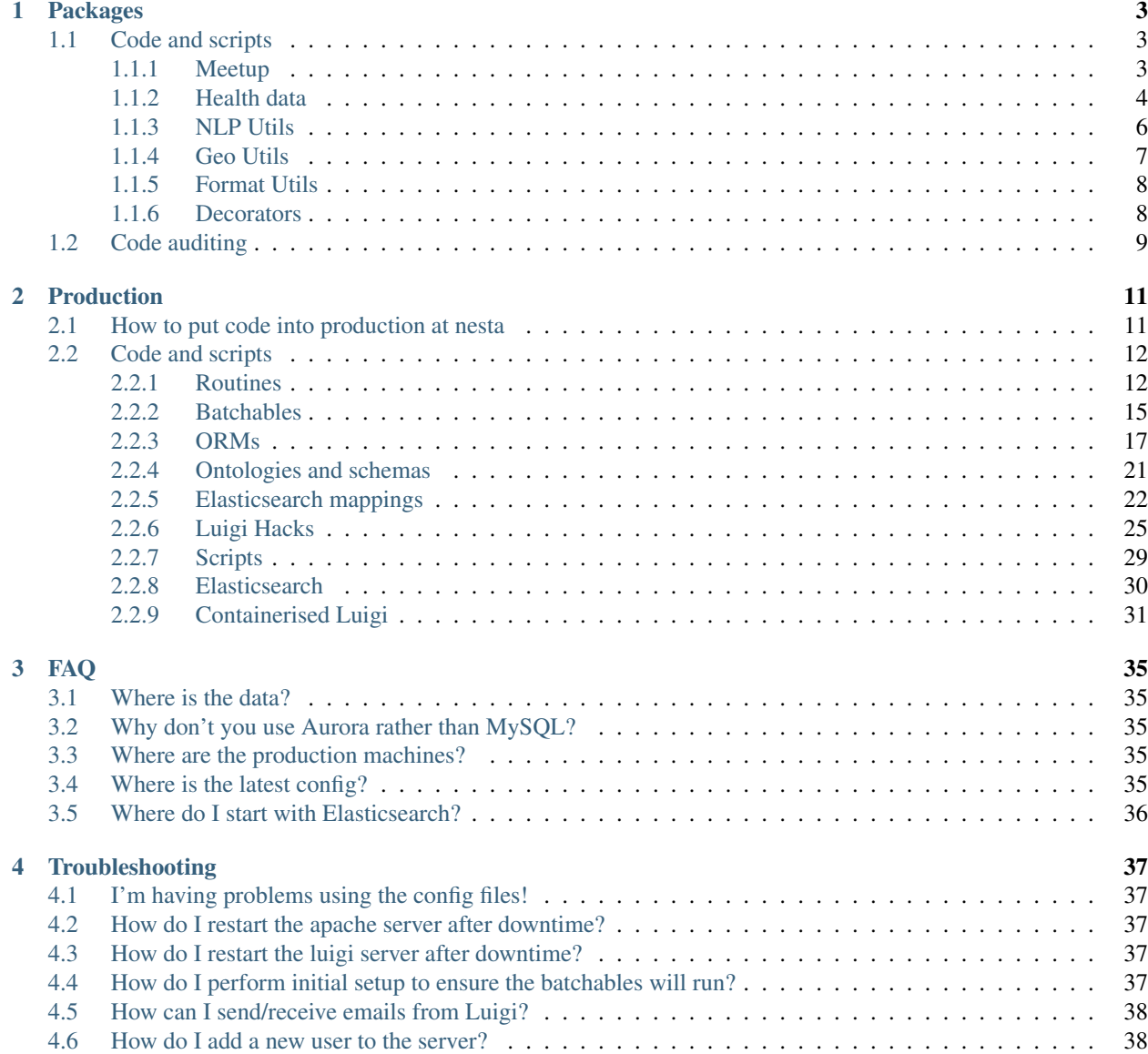

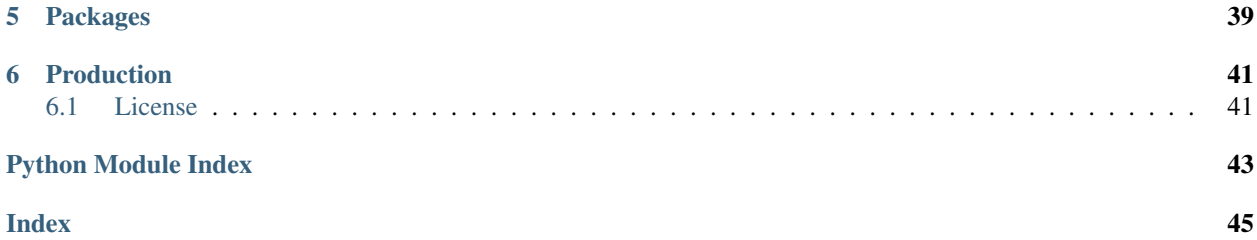

[Archived]

# CHAPTER 1

# Packages

<span id="page-6-4"></span><span id="page-6-3"></span><span id="page-6-0"></span>Nesta's collection of tools for meaty tasks. Any processes that go into production come here first, but there are other good reasons for code to end up here.

# <span id="page-6-1"></span>**1.1 Code and scripts**

# <span id="page-6-2"></span>**1.1.1 Meetup**

#### NB: The meetup pipeline will not work until [this issue](https://github.com/nestauk/nesta/issues/117) has been resolved.

Data collection of Meetup data. The procedure starts with a single country and [Meetup category.](https://secure.meetup.com/meetup_api/console/?path=/2/categories) All of the groups within the country are discovered, from which all members are subsequently retrieved (no personal information!). In order to build a fuller picture, all other groups to which the members belong are retrieved, which may be in other categories or countries. Finally, all group details are retrieved.

The code should be executed in the following order, which reflects the latter procedure:

- 1) country\_groups.py
- 2) groups\_members.py
- 3) members\_groups.py
- 4) groups\_details.py

Each script generates a list of dictionaries which can be ingested by the proceeding script.

# **Country** → **Groups**

Start with a country (and Meetup category) and end up with Meetup groups.

### <span id="page-7-3"></span>**Groups** → **Members**

Start with Meetup groups and end up with Meetup members.

### **Members** → **Groups**

Start with Meetup members and end up with Meetup groups.

#### **Groups** → **Group details**

Start with Meetup groups and end up with Meetup group details.

## **Utils**

Common tools between the different data collection points.

# <span id="page-7-0"></span>**1.1.2 Health data**

<span id="page-7-1"></span>Initially for our project with the Robert Woods Johnson Foundation (RWJF), these procedures outline the data collection of health-specific data.

# **Collect NIH**

Extract all of the NIH World RePORTER data via their static data dump. N\_TABS outputs are produced in CSV format (concatenated across all years), where N\_TABS correspondes to the number of tabs in the main table found at:

[https://exporter.nih.gov/ExPORTER\\_Catalog.aspx](https://exporter.nih.gov/ExPORTER_Catalog.aspx)

The data is transferred to the Nesta intermediate data bucket.

```
get_data_urls(tab_index)
```
Get all CSV URLs from the tab\_index`th tab of the main table found at :code:`TOP\_URL.

**Parameters tab\_index** (int) – Tab number (0-indexed) of table to extract CSV URLs from.

Returns Title of the tab in the table. hrefs (list): List of URLs pointing to data CSVs.

Return type title (str)

### **clean\_field\_name**(*field\_name*)

Standardise inconsistently formatted field names, by replacing non-alphanums with single underscores and lowercasing.

#### **iterrows**(*url*)

Yield rows from the CSV (found at URL url) as JSON (well, dict objects).

**Parameters**  $ur1(str)$  – The URL at which a zipped-up CSV is found.

<span id="page-7-2"></span>Yields dict object, representing one row of the CSV.

# <span id="page-8-0"></span>**preprocess\_nih**

Data cleaning / wrangling before ingestion of raw data, specifically:

- Systematically removing generic prefixes using very hard-coded logic.
- Inferring how to correctly deal with mystery question marks, using very hard-coded logic.
- Splitting of strings into arrays as indicated by JSON the ORM,
- CAPS to Camel Case for any string field which isn't VARCHAR(n) < 10
- Dealing consistently with null values
- explicit conversion to datetime of relevant fields

### **get\_json\_cols**

Return the column names in the ORM which are of JSON type

### **get\_long\_text\_cols**

Return the column names in the ORM which are a text type, (i.e. TEXT or VARCHAR) and if a max length is specified, with max length > 10. The length requirement is because we don't want to preprocess ID-like or code fields (e.g. ISO codes).

#### **get\_date\_cols**

Return the column names in the ORM which are of JSON type

**is\_nih\_null**(*value*, *nulls=("*[ ], *{}*, *'N/A'*, *'Not Required'*, *'None')*)

Returns True if the value is listed in the *nulls* argument, or the value is NaN, null or None.

#### **expand\_prefix\_list**

Expand GENERIC\_PREFIXES to include integers, and then a large numbers of permutations of additional characters, upper case and title case. From tests, this covers 19 out of 20 generic prefixes from either abstract text or the "PHR" field.

### **remove\_generic\_suffixes**(*text*)

Iteratively remove any of the generic terms in *expand\_prefix\_list* from the front of the text, until none remain.

### **remove\_large\_spaces**(*text*)

Iteratively replace any large spaces or tabs with a single space, until none remain.

### **replace\_question\_with\_best\_guess**(*text*)

Somewhere in NiH's backend, they have a unicode processing problem. From inspection, most of the '?' symbols have quite an intuitive origin, and so this function contains the hard-coded logic for inferring what symbol used to be in the place of each '?'.

### **remove\_trailing\_exclamation**(*text*)

A lot of abstracts end with '!' and then a bunch of spaces.

### **upper\_to\_title**(*text*, *force\_title=False*)

Inconsistently, NiH has fields as all upper case. Convert to titlecase

### **clean\_text**(*text*, *suffix\_removal\_length=100*)

Apply the full text-cleaning procedure.

### **detect\_and\_split**(*value*)

Split values either by colons or commas. If there are more colons than commas (+1), then colons are used for splitting (this takes into account that NiH name fields are written as 'last\_name, first\_name; next\_last\_name, next\_first\_name'). Otherwise NiH list fields are delimeted by commas.

### **split\_and\_clean**(*col\_value*)

Apply *detect\_and\_split* and then apply some general cleaning.

#### <span id="page-9-3"></span>**parse\_date**(*value*)

Convert to date, unless the value null, or poorly formatted.

### **remove\_unspecified\_unicode**(*value*)

In a very small number of cases, NiH has some pre-processed badly formatted unspecifed unicode characters. The following recipe seems to clean up all of the discovered cases.

#### **preprocess\_row**(*row*, *orm*)

Clean text, split values and standardise nulls, as required.

#### **Parameters**

- **row** (dict) Row of data to clean, that should match the provided ORM.
- **orm** (SqlAlchemy selectable) ORM from which to infer JSON and text fields.

### <span id="page-9-1"></span>**Process NIH**

Data cleaning and processing procedures for the NIH World Reporter data. Specifically, a lat/lon is generated for each city/country; and the formatting of date fields is unified.

# <span id="page-9-0"></span>**1.1.3 NLP Utils**

Standard tools for aiding natural language processing.

### **Preprocess**

Tools for preprocessing text.

```
tokenize_document(text, remove_stops=False, keep_quasi_numeric=True)
```
Preprocess a whole raw document. :param text: Raw string of text. :type text: str :param remove\_stops: Flag to remove english stopwords :type remove\_stops: bool

Returns List of preprocessed and tokenized documents

**clean\_and\_tokenize**(*text*, *remove\_stops*, *keep\_quasi\_numeric=False*)

Preprocess a raw string/sentence of text. :param text: Raw string of text. :type text: str :param remove\_stops: Flag to remove english stopwords :type remove\_stops: bool

Returns Preprocessed tokens.

Return type tokens (list, str)

**filter\_by\_idf**(*documents*, *lower\_idf\_limit*, *upper\_idf\_limit*) Remove (from documents) terms which are in a range of IDF values.

#### **Parameters**

- **documents** (list) Either a list of str or a list of list of str to be filtered.
- **lower\_idf\_limit** (float) Lower percentile (between 0 and 100) on which to exclude terms by their IDF.
- **upper\_idf\_limit** (float) Upper percentile (between 0 and 100) on which to exclude terms by their IDF.

Returns Filtered documents

# <span id="page-10-2"></span><span id="page-10-0"></span>**1.1.4 Geo Utils**

<span id="page-10-1"></span>Tools for processing of geographical data, such as geocoding.

### **geocode**

Tools for geocoding.

### **geocode**

Geocoder using the Open Street Map Nominatim API.

If there are multiple results the first one is returned (they are ranked by importance). The API usage policy allows maximum 1 request per second and no multithreading: [https://operations.osmfoundation.org/policies/](https://operations.osmfoundation.org/policies/nominatim/) [nominatim/](https://operations.osmfoundation.org/policies/nominatim/)

Parameters **request\_kwargs** (dict) – Parameters for OSM API.

Returns JSON from API response.

#### **retry\_if\_not\_value\_error**(*exception*)

Forces retry to exit if a valueError is returned. Supplied to the 'retry\_on\_exception' argument in the retry decorator.

**Parameters exception** (*Exception*) – the raised exception, to check

Returns False if a ValueError, else True

Return type (bool)

#### **geocode\_dataframe**(*df*)

A wrapper for the geocode function to process a supplied dataframe using the city and country.

**Parameters**  $df$  (dataframe) – a dataframe containing city and country fields.

Returns a dataframe with a 'coordinates' column appended.

**geocode\_batch\_dataframe**(*df*, *city='city'*, *country='country'*, *latitude='latitude'*, *longitude='longitude'*, *query\_method='both'*)

Geocodes a dataframe, first by supplying the city and country to the api, if this fails a second attempt is made supplying the combination using the q= method. The supplied dataframe df is returned with additional columns appended, containing the latitude and longitude as floats.

#### Parameters

- **df** (pandas.DataFrame) input dataframe
- $\text{city}(str)$  name of the input column containing the city
- **country**  $(str)$  name of the input column containing the country
- **latitude**  $(str)$  name of the output column containing the latitude
- **longitude**  $(str)$  name of the output column containing the longitude
- **query\_method** (int) query methods to attempt: 'city\_country\_only': city and country only 'query\_only': q method only 'both': city, country with fallback to q method

Returns original dataframe with lat and lon appended as floats

```
Return type (pandas.DataFrame)
```
#### **generate\_composite\_key**(*city=None*, *country=None*)

Generates a composite key to use as the primary key for the geographic data.

**Parameters** 

- <span id="page-11-4"></span>•  $\text{city}(str)$  – name of the city
- **country**  $(str)$  name of the country

Returns composite key

Return type (str)

# <span id="page-11-0"></span>**1.1.5 Format Utils**

<span id="page-11-3"></span>Tools for formatting data, such as dates.

### **datetools**

Tools for processing dates in data.

```
extract_year(date)
     Use search for 4 digits in a row to identify the year and return as YYYY-01-01.
```
**Parameters date**  $(str)$  – The full date string.

Returns integer

**extract\_date**(*date*, *date\_format='%Y-%m-%d'*, *return\_date\_object=False*) Determine the date format, convert and return in YYYY-MM-DD format.

**Parameters date**  $(str)$  – the full date string.

Returns Formatted date string.

# <span id="page-11-1"></span>**1.1.6 Decorators**

#### **ratelimit**

Apply rate limiting at a threshold per second

```
ratelimit(max_per_second)
```
Parameters max\_per\_second (float) – Number of permitted hits per second

#### <span id="page-11-2"></span>**schema\_transform**

Apply a field name transformation to a data output from the wrapped function, such that specified field names are transformed and unspecified fields are dropped. A valid file would be formatted as shown:

```
{ "tier0_to_tier1":
```
{ "bad\_col": "good\_col", "another\_bad\_col": "another\_good\_col" } } **load\_transformer**(*filename*) **schema\_transform**(*filename*)

**Parameters filename**  $(str) - A$  record-oriented JSON file path mapping field names

<span id="page-12-1"></span>Returns Data in the format it was originally passed to the wrapper in, with specified field names transformed and unspecified fields dropped.

#### **schema\_transformer**(*data*, *\**, *filename*, *ignore=[]*)

Function version of the schema\_transformer wrapper. :param data: the data requiring the schama transformation :type data: dataframe OR list of dicts :param filename: the path to the schema json file :type filename: str :param ignore: optional list of fields, eg ids or keys which shouldn't be dropped :type ignore: list

Returns supplied data with schema applied

# <span id="page-12-0"></span>**1.2 Code auditing**

Packages are only accepted if they satisfy our internal auditing procedure:

- Common sense requirements:
	- Either:
		- \* The code produces at least one data or model output; or
		- \* The code provides a service which abstracts away significant complexity.
	- There is one unit test for each function or method, which lasts no longer than about 1 minute.
	- Each data or model output is produced from a single function or method, as described in the main of a specified file.
	- Can the nearest programmer (or equivalent) checkout and execute your tests from scratch?
	- Will the code be used to perform non-project specific tasks?
	- Does the process perform a logical task or fulfil a logical purpose?

#### • If the code requires productionising, it satisfies one of the following conditions:

- a) There is a non-trivial pipeline, which would benefit from formal productionising.
- b) A procedure is foreseen to be reperformed for new contexts with atomic differences in run conditions.
- c) The output is a service which requires a pipeline.
- d) The process is a regular / longitudinal data collection.
- Basic PEP8 and style requirements:
	- Docstrings for every exposable class, method and function.
	- Usage in a README.rst or in Docstring at the top of the file.
	- CamelCase class names.
	- Underscore separation of all other variable, function and module names.
	- No glaring programming no-nos.
	- Never use print: opt for logging instead.
- Bureaucratic requirements:
	- A requirements file\*.
	- The README file specifies the operating system and python version.

# CHAPTER 2

# Production

<span id="page-14-3"></span><span id="page-14-0"></span>Nesta's production system is based on [Luigi](https://luigi.readthedocs.io/en/stable/) pipelines, and are designed to be entirely run on AWS via the batch service. The main Luigi server runs on a persistent EC2 instance. Beyond the well documented Luigi code, the main features of the nesta production system are:

- luigihacks.autobatch, which facilates a managed Luigi.Task which is split, batched and combined in a single step. Currently only synchronous jobs are accepted. Asynchonous jobs (where downstream Luigi. Task jobs can be triggered) are a part of a longer term plan.
- scripts.nesta\_prepare\_batch which zips up the batchable with the specified environmental files and ships it to AWS S3.
- scripts.nesta docker build which builds a specified docker environment and ships it to AWS ECS.

# <span id="page-14-1"></span>**2.1 How to put code into production at nesta**

If you're completely new, check out our [training slides.](https://docs.google.com/presentation/d/1hMaSa9kF81azZILx2_wQVmF5x1pPFKy3KRywh6r9PEM/edit?usp=sharing) In short, the steps you should go through when building production code are to:

- 1. Audit the package code, required to pass all auditing tests
- 2. Understand what environment is required
- 3. Write a Dockerfile and docker launch script for this under scripts/docker\_recipes
- 4. Build the Docker environment (run: docker\_build <recipe\_name> from any directory)
- 5. Build and test the batchable(s)
- 6. Build and test a Luigi pipeline
- 7. [. . . ] Need to have steps here which estimate run time cost parameters. Could use tests.py to estimate this. [. . . ]
- <span id="page-14-2"></span>8. Run the full chain

# <span id="page-15-4"></span><span id="page-15-0"></span>**2.2 Code and scripts**

# <span id="page-15-1"></span>**2.2.1 Routines**

<span id="page-15-2"></span>All of our pipelines, implemented as Luigi routines. Some of these pipelines (at least partly) rely on batch computing (via AWS Batch), where the 'batched' scripts (*run.py* modules) are described in core.batchables. Other than luigihacks.autobatch, which is respectively documented, the routine procedure follows the core [Luigi](https://luigi.readthedocs.io/en/stable/) documentation.

# **Examples**

Examples of Luigi routines, from which all other nesta production routines can be built. Currently we have examples of routines with S3 and database (MySQL) IO, and routines which are entirely batched.

We'd recommend reading Spotify's [Luigi](https://luigi.readthedocs.io/en/stable/) documentation, and also checking the *[Luigi Hacks](#page-28-0)* documentation which contains modified Luigi modules which (who knows) one day we will suggest as pull requests.

# **S3 Example**

An example of building a pipeline with S3 Targets

```
class InputData(*args, **kwargs)
```
<span id="page-15-3"></span>Bases: luigi.task.ExternalTask

Dummy task acting as the single input data source

**output**() Points to the S3 Target

```
class SomeTask(*args, **kwargs)
    Bases: luigi.task.Task
```
An intermediate task which increments the age of the muppets by 1 year.

Parameters date (datetime) – Date used to label the outputs

### **date = <luigi.parameter.DateParameter object>**

**requires**()

Gets the input data (json containing muppet name and age)

```
output()
     Points to the S3 Target
```

```
run()
```
Increments the muppets' ages by 1

```
class FinalTask(*args, **kwargs)
```

```
Bases: luigi.task.Task
```
The root task, which adds the surname 'Muppet' to the names of the muppets.

**Parameters date** (*datetime*) – Date used to label the outputs

### **date = <luigi.parameter.DateParameter object>**

```
requires()
```
Get data from the intermediate task

<span id="page-16-1"></span>**output**() Points to the S3 Target

**run**() Appends 'Muppet' the muppets' names

#### <span id="page-16-0"></span>**Database example**

An example of building a pipeline with database Targets

## **class InputData**(*\*args*, *\*\*kwargs*)

Bases: luigi.task.Task

Dummy task acting as the single input data source.

### **Parameters**

- **date** (datetime) Date used to label the outputs
- **db** config (dict) The input database configuration

```
date = <luigi.parameter.DateParameter object>
```
**db\_config = <luigi.parameter.DictParameter object>**

**output**()

Points to the input database target

**run**()

Example of marking the update table

# **class SomeTask**(*\*args*, *\*\*kwargs*)

Bases: luigi.task.Task

Task which increments the age of the muppets, by first selecting muppets with an age less than *max\_age*.

### **Parameters**

- **date** (datetime) Date used to label the outputs
- **max\_age** (int) Maximum age of muppets to select from the database
- **in\_db\_config** (dict) The input database configuration
- **out\_db\_config** (dict) The output database configuration

```
date = <luigi.parameter.DateParameter object>
```

```
max_age = <luigi.parameter.IntParameter object>
```

```
in_db_config = <luigi.parameter.DictParameter object>
```

```
out_db_config = <luigi.parameter.DictParameter object>
```
### **requires**()

Gets the input database engine

### **output**()

Points to the output database engine

#### **run**()

Increments the muppets' ages by 1

#### <span id="page-17-0"></span>**class RootTask**(*\*args*, *\*\*kwargs*)

Bases: luigi.task.WrapperTask

A dummy root task, which collects the database configurations and executes the central task.

Parameters date (datetime) – Date used to label the outputs

#### **date = <luigi.parameter.DateParameter object>**

#### **requires**()

Collects the database configurations and executes the central task.

# **arXiv data (technical research)**

Data collection and processing pipeline for arXiv data, principally for the [arXlive](https://arxlive.org) platform. This pipeline orchestrates the collection of arXiv data, enrichment (via MAG and GRID), topic modelling, and novelty (lolvelty) measurement.

### **CORDIS (EU funded research)**

Generic pipeline (i.e. not project specific) to collect all CORDIS data, discovering all entities by crawling an unofficial API.

### **Crunchbase (private sector companies)**

### NB: The Crunchbase pipeline may not work until [this issue](https://github.com/nestauk/nesta/issues/199) has been resolved.

Data collection and processing pipeline of Crunchbase data, principally for the [healthMosaic](https://healthmosaic.net) platform.

# **EURITO (piping data to Elasticsearch)**

Pipeline specific to EURITO for piping existing data to Elasticsearch. A recent "EU" cut of patstat data is transferred from the "main" patstat database, to Nesta's central database.

### **Gateway to Research (UK publicly funded research)**

Generic pipeline (i.e. not project specific) to collect all GtR data, discovering all entities by crawling the official API. The routine then geocodes and loads data to MYSQL.

### **NiH (health research)**

Data collection and processing pipeline of NiH data, principally for the [healthMosaic](https://healthmosaic.net) platform.

### **Meetup (social networking data)**

### NB: The Meetup pipeline will not work until [this issue](https://github.com/nestauk/nesta/issues/117) has been resolved.

Data collection and processing pipeline of Meetup data, principally for the [healthMosaic](https://healthmosaic.net) platform.

# <span id="page-18-3"></span><span id="page-18-0"></span>**2.2.2 Batchables**

Packets of code to be batched by core.routines routines. Each packet should sit in it's own directory, with a file called run.py, containing a 'main' function called run() which will be executed on the AWS batch system.

Each *run.py* should expect an environment parameter called BATCHPAR\_out file which should provide information on the output location. Other input parameters should be prefixed with BATCHPAR\_, as set in core.routines routine.

# <span id="page-18-1"></span>**Data / project specific batchables**

# **Example**

There are two batchable examples listed here. The first is a module which will be run if you try executing the *batch\_example* luigi routine. The second is purely meant as a template, if you are learning the design pattern for nesta's luigi batchables.

# <span id="page-18-2"></span>**run.py (batch\_example)**

The batchable for the routines.examples.batch\_example, which simply increments a muppet's age by one unit.

### **run**()

Gets the name and age of the muppet, and increments the age. The result is transferred to S3.

# **arXiv data (technical research)**

# **CORDIS (EU-funded research)**

# **Crunchbase data (private companies)**

# NB: The Crunchbase pipeline may not work until [this issue](https://github.com/nestauk/nesta/issues/199) has been resolved.

Batchables for the collection and processing of Crunchbase data. As documented under *packages* and *routines*, the pipeline is executed in the following order (documentation for the *run.py* files is given below, which isn't superinformative. You're better off looking under packages and routines).

The data is collected from proprietary data dumps, parsed into MySQL (tier 0) and then piped into Elasticsearch (tier 1), post-processing.

# **EURITO**

Batchables for processing data (which has already been collected elsewhere within this codebase) for the [EURITO](https://eurito.readthedocs.io/) project. All of these batchables pipe the data into an Elasticsearch database, which is then cloned by EURITO.

# **GtR (UK publicly funded research)**

Batchable tools for collecting and processing GtR data. As documented under packages and routines, the pipeline is executed in the following order (documentation for the run.py files is given below, which isn't super-informative. You're better off looking under packages and routines).

<span id="page-19-2"></span>The data is collected by traversing the graph exposed by the GtR API, and is parsed into MySQL (tier 0). There is a further module for directly generating document embeddings of GtR project descriptions, which can be used for finding topics.

## **NiH data (health research)**

Batchables for the collection and processing of NiH data. As documented under *packages* and *routines*, the pipeline is executed in the following order (documentation for the *run.py* files is given below, which isn't super-informative. You're better off looking under packages and routines).

The data is collected from official data dumps, parsed into MySQL (tier 0) and then piped into Elasticsearch (tier 1), post-processing.

### **Meetup (social networking / knowledge exchange)**

#### NB: The meetup pipeline will not work until [this issue](https://github.com/nestauk/nesta/issues/117) has been resolved.

Batchables for the Meetup data collection pipeline. As documented under *packages* and *routines*, the pipeline is executed in the following order (documentation for the *run.py* files is given below, which isn't super-informative. You're better off looking under packages and routines).

The topic\_tag\_elasticsearch module is responsible for piping data to elasticsearch, as well as apply topic tags and filtering small groups out of the data.

### **General-purpose batchables**

### **Bulk geocoding**

### **Natural Language Processing**

Batchable utilities for NLP. Note that modules prefixed with [AUTOML] are designed to be launched by AutoMLTask, and those with the addition *\** (i.e. [AUTOML\*]) are the designed to be the final task in an AutoMLTask chain (i.e. they provide a 'loss').

# <span id="page-19-0"></span>**[AutoML\*] run.py (corex\_topic\_model)**

Generate topics based on the CorEx algorithm. Loss is calculated from the total correlation explained.

<span id="page-19-1"></span>**run**()

# **[AutoML] run.py (tfidf)**

Applies TFIDF cuts to a dataset via environmental variables lower\_tfidf\_percentile and upper\_tfidf\_percentile.

```
chunker(_transformed, n_chunks)
```
Yield chunks from a numpy array.

#### **Parameters**

- **\_transformed** (np. array) Array to split into chunks.
- **n** chunks (int) Number of chunks to split the array into.

Yields chunk (np.array)

<span id="page-20-3"></span><span id="page-20-2"></span>**run**()

# **[AutoML] vectorizer (run.py)**

Vectorizes (counts or binary) text data, and applies basic filtering of extreme term/document frequencies.

```
term_counts(dct, row, binary=False)
```
Convert a single single document to term counts via a gensim dictionary.

Parameters

- **dct** (Dictionary) Gensim dictionary.
- **row**  $(str)$  A document.
- **binary** (bool) Binary rather than total count?

Returns dict of term id (from the Dictionary) to term count.

```
optional(name, default)
```
Defines optional env fields with default values

### **merge\_lists**(*list\_of\_lists*)

Join a lists of lists into a single list. Returns an empty list if the input is not a list, which is expected to happen (from the ngrammer) if no long text was found

**run**()

# **Novelty**

Batchables for calculating measures of "novelty".

# <span id="page-20-0"></span>**2.2.3 ORMs**

SQLAlchemy ORMs for the routines, which allows easy integration of testing (including automatic setup of test databases and tables).

# <span id="page-20-1"></span>**Meetup**

```
class Group(**kwargs)
```
Bases: sqlalchemy.ext.declarative.api.Base

**id**

```
urlname
category_name
category_shortname
city
```
**country**

**created**

**description**

<span id="page-21-1"></span>**lat lon members name topics category\_id country\_name timestamp class GroupMember**(*\*\*kwargs*) Bases: sqlalchemy.ext.declarative.api.Base Note: no foreign key constraint, since unknown groups will be found in the member expansion phase

**group\_id**

**group\_urlname**

**member\_id**

### <span id="page-21-0"></span>**NIH schema**

The schema for the World RePORTER data.

#### **getattr\_**(*entity*, *attribute*)

Either unpack the attribute from every item in the entity if the entity is a list, otherwise just return the attribute from the entity. Returns None if the entity is either None or empty.

## **class Projects**(*\*\*kwargs*)

**application\_id**

Bases: sqlalchemy.ext.declarative.api.Base

**activity administering\_ic application\_type arra\_funded award\_notice\_date base\_core\_project\_num budget\_start budget\_end cfda\_code core\_project\_num**

**ed\_inst\_type**

**foa\_number**

**full\_project\_num**

**funding\_ics**

<span id="page-22-0"></span>**funding\_mechanism fy ic\_name org\_city org\_country org\_dept org\_district org\_duns org\_fips org\_ipf\_code org\_name org\_state org\_zipcode phr pi\_ids pi\_names program\_officer\_name project\_start project\_end project\_terms project\_title serial\_number study\_section study\_section\_name suffix support\_year direct\_cost\_amt indirect\_cost\_amt total\_cost subproject\_id total\_cost\_sub\_project nih\_spending\_cats abstract publications patents clinicalstudies**

<span id="page-23-0"></span>**abstract\_text patent\_ids patent\_titles pmids clinicaltrial\_ids clinicaltrial\_titles class Abstracts**(*\*\*kwargs*) Bases: sqlalchemy.ext.declarative.api.Base **application\_id abstract\_text class Publications**(*\*\*kwargs*) Bases: sqlalchemy.ext.declarative.api.Base **pmid author\_name affiliation author\_list country issn journal\_issue journal\_title journal\_title\_abbr journal\_volume lang page\_number pub\_date pub\_title pub\_year pmc\_id class Patents**(*\*\*kwargs*) Bases: sqlalchemy.ext.declarative.api.Base **patent\_id patent\_title project\_id patent\_org\_name class LinkTables**(*\*\*kwargs*) Bases: sqlalchemy.ext.declarative.api.Base **pmid**

### <span id="page-24-1"></span>**project\_number**

#### **class ClinicalStudies**(*\*\*kwargs*)

Bases: sqlalchemy.ext.declarative.api.Base

### **clinicaltrials\_gov\_id**

**core\_project\_number**

**study**

**study\_status**

```
class PhrVector(**kwargs)
```
Bases: sqlalchemy.ext.declarative.api.Base

Document vectors for NiH Public Health Relevance (PHR) statements.

**application\_id**

**vector**

```
class AbstractVector(**kwargs)
```
Bases: sqlalchemy.ext.declarative.api.Base

Document vectors for NiH abstracts.

**application\_id**

**vector**

```
class TextDuplicate(**kwargs)
```

```
Bases: sqlalchemy.ext.declarative.api.Base
```
Link table to describe for NiH text-field duplicates, which probably imply that projects are related, either formally (if weight  $> 0.8$  they are normally almost exact duplicates of each other) or contextually (if weight  $> 0.5$ it is normally in the same general subject area).

The cut-off for inclusion in this table is a weight of 0.5, because the core interest for using this method is to identify texts which are near duplicates, since texts which are contextually similar can also be found by other metrics (topic modelling, etc) and there can be some weird side-effects of using BERT for this; e.g. finding texts with a similar writing style rather than topic.

**application\_id\_1 application\_id\_2 text\_field weight**

# <span id="page-24-0"></span>**2.2.4 Ontologies and schemas**

### **Tier 0**

Raw data collections ("tier 0") in the production system do not adhere to a fixed schema or ontology, but instead have a schema which is very close to the raw data. Modifications to field names tend to be quite basic, such as lowercase and removal of whitespace in favour of a single underscore.

# **Tier 1**

Processed data ("tier 1") is intended for public consumption, using a common ontology. The convention we use is as follows:

- Field names are composed of up to three terms: a firstName, middleName and lastName
- Each term (e.g. firstName) is written in lowerCamelCase.
- firstName terms correspond to a restricted set of basic quantities.
- middleName terms correspond to a restricted set of modifiers (e.g. adjectives) which add nuance to the firstName term. Note, the special middleName term of is reserved as the default value in case no middleName is specified.
- lastName terms correspond to a restricted set of entity types.

Valid examples are date\_start\_project and title\_of\_project.

Tier 0 fields are implictly excluded from tier 1 if they are missing from the schema\_transformation file. Tier 1 schema field names are applied via *nesta.packages.decorator.schema\_transform*

# **Tier 2**

Although not-yet-implemented, the tier 2 schema is reserved for future graph ontologies. Don't expect any changes any time soon!

# <span id="page-25-0"></span>**2.2.5 Elasticsearch mappings**

Our methodology for constructing Elasticsearch mappings is described here. It is intended to minimise duplication of efforts and enforce standardisation when referring to a common dataset whilst being flexible to individual project needs. It is implied in our framework that a single dataset can be used across many projects, and each project is mapped to a single endpoint. It is useful to start by looking at the structure of the nesta/core/schemas/ tier\_1/mappings/ directory:

```
.
   datasets
     - arxiv_mapping.json
      - companies_mapping.json
      - cordis_mapping.json
      gtr_mapping.json
      - meetup_mapping.json
      - nih_mapping.json
      - patstat_mapping.json
   defaults
      - defaults.json
   endpoints
      arxlive
        arxiv_mapping.json
       eurito
          - arxiv_mapping.json
          - companies_mapping.json
          - patstat_mapping.json
       health-scanner
         aliases.json
          - config.yaml
          - nih_mapping.json
          - nulls.json
```
Firstly we consider defaults/defaults.json which should contain all default fields for all mappings - for example standard analyzers and dynamic strictness. We might also consider putting global fields there.

Next consider the datasets subdirectory. Each mapping file in here should contain the complete mappings field for the respective dataset. The naming convention <dataset>\_mapping.json is a hard requirement, as <dataset> will map to the index for this dataset at any given endpoint.

Finally consider the endpoints subdirectory. Each sub-subdirectory here should map to any endpoint which requires changes beyond the defaults and datasets mappings. Each mapping file within each endpoint sub-subdirectory (e.g. arxlive or health-scanner) should satisfy the same naming convention (<dataset>\_mapping.json). All conventions here are also consistent with the elasticsearch.yaml configuration file (to see this configuration, you will need to clone the repo and follow [these steps](https://nesta.readthedocs.io/en/dev/nesta.core.troubleshooting.html#where-is-the-latest-config) to unencrypt the config), which looks a little like this:

```
## The following assumes the AWS host endpoing naming convention:
## {scheme}://search-{endpoint}-{id}.{region}.es.amazonaws.com
defaults:
  scheme: https
 port: 443
  region: eu-west-2
 type: _doc
endpoints:
  # -------------------------------
  # <AWS endpoint domain name>:
    id: <AWS endpoint UUID>
  # <default override key>: <default override value> ## e.g.: scheme, port, region,
ightharpoonup _type
 # indexes:
  # <index name>: <incremental version number> ## Note: defaults to <index name>_
˓→dev in testing mode
  # -------------------------------
  arxlive:
   id: <this is a secret>
   indexes:
     arxiv: 4
  # -------------------------------
  health-scanner:
   id: <this is a secret>
   indexes:
     nih: 6
     companies: 5
     meetup: 4
 ... etc ...
```
Note that for the health-scanner endpoint, companies and meetup will be generated from the datasets mappings, as they are not specified under the endpoints/health-scanner subdirectory. Also note that endpoints sub-directories do not need to exist for each endpoint to be generated: the mappings will simply be generated from the dataset defaults. For example, a new endpoint general can be generated from the DAPS codebase using the above, even though there is no endpoints/general sub-subdirectory.

Individual endpoints can also specify aliases.json which harmonises field names across datasets for specific endpoints. This uses a convention as follows:

```
#...the convention is...
"<new field name>": {
   "<dataset 1>": "<old field name 1>",
    "<dataset 2>": "<old field name 2>",
```
(continues on next page)

{

(continued from previous page)

```
"<dataset 3>": "<old field name 3>"
    },
    #...an example is...
    "city": {
        "companies": "placeName_city_organisation",
        "meetup": "placeName_city_group",
        "nih": "placeName_city_organisation"
    },
    \# \ldotsetc...\#}
```
By default, this applies (what Joel calls) a "soft" alias, which is an [Elasticsearch alias,](https://www.elastic.co/guide/en/elasticsearch/reference/current/alias.html) however by specifying hard-alias=true in config.yaml (see health-scanner above), the alias is instead applied directly (i.e. field names are physically replaced, not aliased).

You will also notice the nulls.json file in the health-scanner endpoint. This is a relatively experimental feature for automatically nullifying values on ingestion through ElasticsearchPlus, in lieu of proper exploratory data analysis. The logic and format for this [is documented here.](https://github.com/nestauk/nesta/blob/dev/nesta/core/luigihacks/elasticsearchplus.py#L414)

# **Mapping construction hierarchy**

Each mapping is constructed by overriding nested fields using the defaults datasets and endpoints, in that order (i.e. endpoints override nested fields in datasets, and datasets override those in defaults). If you would like to "switch off" a field from the defaults or datasets mappings, you should set the value of the nested field to null. For example:

```
{
    "mappings": {
        "_doc": {
            "dynamic": "strict",
            "properties": {
                 "placeName_zipcode_organisation": null
            }
        }
    }
}
```
will simply "switch off" the field placeName\_zipcode\_organisation, which was specified in datasets.

The logic for the mapping construction hierarchy is demonstrated in the respective orms.orm\_utils. get\_es\_mapping function:

```
def get_es_mapping(dataset, endpoint):
    '''Load the ES mapping for this dataset and endpoint,
    including aliases.
    Args:
       dataset (str): Name of the dataset for the ES mapping.
       endpoint (str): Name of the AWS ES endpoint.
    Returns:
       :obj:`dict`
    \mathbf{r}mapping = _get_es_mapping(dataset, endpoint)
   _apply_alias(mapping, dataset, endpoint)
   _prune_nested(mapping) # prunes any nested keys with null values
   return mapping
```
# <span id="page-28-3"></span>**Integrated tests**

The following pytest tests are made (and triggered on PR via travis):

- aliases.json files are checked for consistency with available datasets.
- All mappings for each in datasets and endpoints are fully generated, and tested for compatibility with the schema transformations (which are, in turn, checked against the valid ontology in ontology. json).

# **Features in DAPS2**

- The index version (e.g. 'arxiv': 4 in elasticsearch.yaml) will be automatically generated from semantic versioning and the git hash in DAPS2, therefore the indexes field will consolidate to an itemised list of indexes.
- The mappings under datasets will be automatically generated from the open ontology which will be baked into the tier-0 schemas. This will render schema\_transformations redundant.
- Elasticsearch components will be factored out of orm\_utils.

# <span id="page-28-0"></span>**2.2.6 Luigi Hacks**

<span id="page-28-1"></span>Modifications and possible future contributions to the Luigi module.

# **autobatch**

## <span id="page-28-2"></span>**batchclient**

NOTE: overwhelmingly based on [this,](https://luigi.readthedocs.io/en/stable/api/luigi.contrib.batch.html#luigi.contrib.batch.BatchClient) where the following documentation has been directly lifted. The main difference to the latter, is that AWS jobs are submitted via  $\star\star k_{\text{WATGS}}$  in order to allow more flexibility (and probably more future-proofing if new parameters are added to boto3).

AWS Batch wrapper for Luigi

From the AWS website:

AWS Batch enables you to run batch computing workloads on the AWS Cloud.

Batch computing is a common way for developers, scientists, and engineers to access large amounts of compute resources, and AWS Batch removes the undifferentiated heavy lifting of configuring and managing the required infrastructure. AWS Batch is similar to traditional batch computing software. This service can efficiently provision resources in response to jobs submitted in order to eliminate capacity constraints, reduce compute costs, and deliver results quickly.

See [AWS Batch User Guide](http://docs.aws.amazon.com/AmazonECS/latest/developerguide/ECS_GetStarted.html) for more details.

To use AWS Batch, you create a jobDefinition JSON that defines a [docker run](https://docs.docker.com/reference/commandline/run) command, and then submit this JSON to the API to queue up the task. Behind the scenes, AWS Batch auto-scales a fleet of EC2 Container Service instances, monitors the load on these instances, and schedules the jobs.

This [boto3-powered](https://boto3.readthedocs.io) wrapper allows you to create Luigi Tasks to submit Batch jobDefinition``s. You can either pass a dict (mapping directly to the ``jobDefinition JSON) OR an Amazon Resource Name (arn) for a previously registered jobDefinition.

Requires:

- boto3 package
- Amazon AWS credentials discoverable by boto3 (e.g., by using aws configure from [awscli\)](https://aws.amazon.com/cli)

<span id="page-29-2"></span>• An enabled AWS Batch job queue configured to run on a compute environment.

Written and maintained by Jake Feala (@jfeala) for Outlier Bio (@outlierbio)

**exception BatchJobException**

Bases: Exception

```
class BatchClient(poll_time=10, **kwargs)
```
Bases: object

**get\_active\_queue**() Get name of first active job queue

- **get\_job\_id\_from\_name**(*job\_name*) Retrieve the first job ID matching the given name
- **get\_job\_status**(*job\_id*) Retrieve task statuses from ECS API

Parameters (str) (job\_id) – AWS Batch job uuid

Returns one of {SUBMITTED|PENDING|RUNNABLE|STARTING|RUNNING|SUCCEEDED|FAILED}

**get\_logs**(*log\_stream\_name*, *get\_last=50*) Retrieve log stream from CloudWatch

**submit\_job**(*\*\*kwargs*) Wrap submit\_job with useful defaults

**terminate\_job**(*\*\*kwargs*) Wrap terminate\_job

# **hard\_terminate**(*job\_ids*, *reason*, *iattempt=0*, *\*\*kwargs*)

Terminate all jobs with a hard(ish) exit via an Exception. The function will also wait for jobs to be explicitly terminated

**wait\_on\_job**(*job\_id*) Poll task status until STOPPED

**register\_job\_definition**(*json\_fpath*) Register a job definition with AWS Batch, using a JSON

# <span id="page-29-1"></span>**misctools**

A collection of miscellaneous tools.

**get\_config**(*file\_name*, *header*, *path='core/config/'*)

Get the configuration from a file in the luigi config path directory, and convert the key-value pairs under the config header into a *dict*.

**Parameters** 

- **file\_name**  $(str)$  The configuation file name.
- **header**  $(str)$  The header key in the config file.

Returns dict

### **get\_paths\_from\_relative**(*relative=1*)

<span id="page-29-0"></span>A helper method for within [find\\_filepath\\_from\\_pathstub](#page-29-0). Prints all file and directory paths from a relative number of 'backward steps' from the current working directory.

### <span id="page-30-1"></span>**find\_filepath\_from\_pathstub**(*path\_stub*)

Find the full path of the 'closest' file (or directory) to the current working directory ending with path stub. The *closest* file is determined by starting forwards of the current working directory. The algorithm is then repeated by moving the current working directory backwards, one step at a time until the file (or directory) is found. If the HOME directory is reached, the algorithm raises FileNotFoundError.

**Parameters path stub**  $(str)$  – The partial file (or directory) path stub to find.

Returns The full path to the partial file (or directory) path stub.

# **f3p**(*path\_stub*)

Shortened name for coding convenience

### **load\_yaml\_from\_pathstub**(*pathstub*, *filename*)

Basic wrapper around  $find\_filepath\_from\_pathstub$  which also opens the file (assumed to be yaml).

### **Parameters**

- **pathstub**  $(str)$  Stub of filepath where the file should be found.
- **filename**  $(str)$  The filename.

Returns The file contents as a json-like object.

### **load\_batch\_config**(*luigi\_task*, *additional\_env\_files=[]*, *\*\*overrides*)

Load default luigi batch parametes, and apply any overrides if required. Note that the usage pattern for this is normally load\_batch\_config(self, additional\_env\_files, \*\*overrides) from within a luigi Task, where self is the luigi Task.

## **Parameters**

- **luigi\_task** (luigi.Task) Task to extract test and date parameters from.
- **additional\_env\_files** (*list*) List of files to pass directly to the batch local environment.
- **overrides** (\*\*kwargs) Any overrides or additional parameters to pass to the batch task as parameters.

Returns Batch configuration paramaters, which can be expanded as \*\*kwargs in BatchTask.

Return type config (dict)

### **extract\_task\_info**

Extract task name and generate a routine id from a luigi task, from the date and test fields.

**Parameters**  $luigi\_task$  (*luigi.Task*) – Task to extract test and date parameters from.

Returns Test flag, and routine ID for this task.

Return type {test, routine\_id} (tuple)

# **bucket\_keys**

Get all keys in an S3 bucket.

**Parameters bucket\_name** (str) – Name of a bucket to query.

Returns Set of keys

Return type keys (set)

# <span id="page-30-0"></span>**mysqldb**

NOTE: overwhelmingly based on [this2,](https://luigi.readthedocs.io/en/stable/api/luigi.contrib.mysqldb.html) where the following documentation has been directly lifted. The main difference to the latter, is that \*\*cnx\_kwargs in the constructor can accept *port* as a key.

```
make_mysql_target(luigi_task, mysqldb_env='MYSQLDB')
```
Generate a MySQL target for a luigi Task, based on the Task's date and test parameters, and indicated configuration file.

### Parameters

- **luigi\_task** (*luigi.Task*) Task to extract test and date parameters from.
- $mysqldb$ \_env  $(str)$  Environmental variable storing the path to MySQL config.

Returns target (MySqlTarget)

```
class MySqlTarget(host, database, user, password, table, update_id, **cnx_kwargs)
     Bases: luigi.target.Target
```
Target for a resource in MySql.

### **marker\_table = 'table\_updates'**

```
touch(connection=None)
```
Mark this update as complete.

IMPORTANT, If the marker table doesn't exist, the connection transaction will be aborted and the connection reset. Then the marker table will be created.

```
exists(connection=None)
```
Returns True if the Target exists and False otherwise.

**connect**(*autocommit=False*)

```
create_marker_table()
```
Create marker table if it doesn't exist.

Using a separate connection since the transaction might have to be reset.

# <span id="page-31-0"></span>**s3**

A more recent implementation of AWS S3 support, stolen from: [https://gitlab.com/ced/s3\\_helpers/blob/master/luigi\\_](https://gitlab.com/ced/s3_helpers/blob/master/luigi_s3_target.py) [s3\\_target.py,](https://gitlab.com/ced/s3_helpers/blob/master/luigi_s3_target.py) but instead using modern boto3 commands.

### **merge\_dicts**(*\*dicts*)

Merge dicts together, with later entries overriding earlier ones.

### **parse\_s3\_path**(*path*)

For a given S3 path, return the bucket and key values

**class S3FS**(*\*\*kwargs*)

Bases: luigi.target.FileSystem

```
exists(path)
     Return true if S3 key exists
```

```
remove(path, recursive=True)
     Remove a file or directory from S3
```

```
mkdir(path, parents=True, raise_if_exists=False)
     Create directory at location path
```
Creates the directory at path and implicitly create parent directories if they do not already exist.

### **Parameters**

• **path**  $(str)$  – a path within the FileSystem to create as a directory.

- <span id="page-32-1"></span>• **parents**  $(boo1)$  – Create parent directories when necessary. When parents=False and the parent directory doesn't exist, raise luigi.target.MissingParentDirectory
- **raise\_if\_exists** (bool) raise luigi.target.FileAlreadyExists if the folder already exists.

### **isdir**(*path*)

Return True if the location at path is a directory. If not, return False.

**Parameters**  $path (str) - a path with in the FileSystem to check as a directory.$ 

*Note*: This method is optional, not all FileSystem subclasses implements it.

#### **listdir**(*path*)

Return a list of files rooted in path.

This returns an iterable of the files rooted at path. This is intended to be a recursive listing.

**Parameters**  $path(str) - a$  **path within the FileSystem to list.** 

*Note*: This method is optional, not all FileSystem subclasses implements it.

#### **copy**(*path*, *dest*)

Copy a file or a directory with contents. Currently, LocalFileSystem and MockFileSystem support only single file copying but S3Client copies either a file or a directory as required.

**move**(*path*, *dest*) Move a file, as one would expect.

**du**(*path*)

```
class S3Target(path, s3_args={}, **kwargs)
```
Bases: luigi.target.FileSystemTarget

#### **fs = None**

**open**(*mode='rb'*) Open the FileSystem target.

> This method returns a file-like object which can either be read from or written to depending on the specified mode.

**Parameters mode**  $(str)$  – the mode *r* opens the FileSystemTarget in read-only mode, whereas *w* will open the FileSystemTarget in write mode. Subclasses can implement additional options.

```
class AtomicS3File(path, s3_obj, **kwargs)
```
Bases: luigi.target.AtomicLocalFile

**move\_to\_final\_destination**()

# <span id="page-32-0"></span>**2.2.7 Scripts**

A set of helper scripts for the batching system.

Note that this directory is required to sit in *\$PATH*. By convention, all executables in this directory start with *nesta\_* so that our developers know where to find them.

### **nesta\_prepare\_batch**

Collect a batchable run.py file, including dependencies and an automaticlly generated requirements file; which is all zipped up and sent to AWS S3 for batching. This script is executed automatically in luigihacks.autobatch. AutoBatchTask.run.

### Parameters:

- BATCHABLE\_DIRECTORY: The path to the directory containing the batchable run.py file.
- ARGS: Space-separated-list of files or directories to include in the zip file, for example imports.

### **nesta\_docker\_build**

Build a docker environment and register it with the AWS ECS container repository.

### Parameters:

• DOCKER\_RECIPE: A docker recipe. See docker\_recipes/ for a good idea of how to build a new environment.

# <span id="page-33-0"></span>**2.2.8 Elasticsearch**

The following steps will take you through setting up elasticsearch on an EC2 instance.

Launch the EC2 instance and ssh in so the following can be installed:

## **docker**

```
sudo yum install docker -y
```
### **docker-compose**

```
curl -L https://github.com/docker/compose/releases/download/1.22.0/
docker-compose-\`uname -s\` - \`uname -m\` -o /usr/local/bin/docker-compose
chmod +x /usr/local/bin/docker-compose sudo ln -s /usr/local/bin/
docker-compose /usr/bin/docker-compose
```
more info: <https://github.com/docker/compose/releases>

# **docker permissions**

sudo usermod -a -G docker \$USER more info: <https://techoverflow.net/2017/03/01/solving-docker-permission-denied-while-trying-to-connect-to-the-docker-daemon-socket/>

### **vm.max\_map\_count**

set permanantly in */etc/sysctl.conf* by adding the following line: vm.max\_map\_count=262144 more info: <https://www.elastic.co/guide/en/elasticsearch/reference/current/docker.html>

# **python 3.6**

sudo yum install python36 -y *The machine now needs to be rebooted* sudo reboot now

## **Docker**

the **docker-compose.yml** needs to include ulimits settings::

ulimits:

memlock: soft: -1 hard: -1

nofile: soft: 65536 hard: 65536

Recipes for http or https clusters can be found in: nesta/core/scripts/elasticsearch

There is also an EC2 AMI for a http node stored in the London region: elasticsearch node London vX

### **Reindexing data from a remote cluster**

- reindex permissions need to be set in the new cluster's *elasticsearch.yml*
- if the existing cluster is AWS hosted ES the ip address needs to be added to the security settings
- follow this guide: [https://www.elastic.co/guide/en/elasticsearch/reference/current/docs-reindex.html#](https://www.elastic.co/guide/en/elasticsearch/reference/current/docs-reindex.html#reindex-from-remote) [reindex-from-remote](https://www.elastic.co/guide/en/elasticsearch/reference/current/docs-reindex.html#reindex-from-remote)
- *index* and *query* do not need to be supplied
- if reindexing from AWS ES the port should be 443 for https. This is mandatory in the json sent to the reindexing api

# <span id="page-34-0"></span>**2.2.9 Containerised Luigi**

### **Requirements**

To containerise a pipeline a few steps are required:

- All imports must be absolute, ie from nesta. packages, core etc
- Once testing is complete the code should be committed and pushed to github, as this prevents the need to use local build options
- If building and running locally, Docker must be installed on the local machine and given enough RAM in the settings to run the pipeline
- Any required configuration files must be in nesta.core.config ie luigi and mysql config files, any API keys. This directory is ignored but check before committing

### **Build**

The build uses a multi-stage Dockerfile to reduce the size of the final image:

- 1. Code is git cloned and requirements are pip installed into a virtual environment
- 2. The environment is copied into the second image

From the root of the repository: docker build -f docker/Dockerfile -t name:tag .

Where name is the name of the created image and tag is the chosen tag. Eg arxlive: latest. This just makes the run step easier rather than using the generated id

The two stage build will normally just rebuild the second stage pulling in new code only. If a full rebuild is required, eg after requirements.txt has changed then include: --no-cache

Python version defaults to 3.6 but can be set during build by including the flag:  $-\text{build-arg}$ python-version=3.7

Tag defaults to *dev* but this can be overridden by including the flag: --build-arg GIT\_TAG=0.3 a branch name also works --build-arg GIT\_TAG=my-branch

Work from a branch or locally while testing. Override the target branch from Github using the method above, or use the commented out code in the Dockerfile to switch to build from local files. Don't commit this change!

#### **Run**

As only one pipeline runs in the container the luigid scheduler is not used.

There is a docker-compose file for arXlive which mounts your local ~.aws folder for AWS credentials as this outside docker's context:

```
docker-compose -f docker/docker-compose.yml run luigi --module module path
params
```
#### Where:

- docker-compose.yml is the docker-compose file containing the image: image\_name:tag from the build
- module\_path is the full python path to the module
- params are any other params to supply as per normal, ie --date --production etc

```
Eg: docker-compose -f docker/docker-compose-arxlive-dev.yml run luigi --module
nesta.core.routines.arxiv.arxiv_iterative_root_task RootTask --date 2019-04-16
```
This could be adapted for each pipeline, or alternatively run with the volume specified with  $-v$ 

docker run -v ~/.aws:/root/.aws:ro name:tag --module ...

Where name is the name of the created image and  $\text{tag}$  is the chosen tag. Eg arxlive: latest --module ... onwards contains the arguments you would pass to Luigi.

### **Scheduling**

- 1. Create an executable shell script in nesta.core.scripts to launch docker-compose with all the necessary parameters eg: production
- 2. Add a cron job to the shell script (there are some good online cron syntax checking tools, if needed)
- 3. Set the cron job to run every few minutes while testing and check the logs with docker logs mycontainterhash --tail 50. Obtain the hash using docker ps
- 4. It will run logged in as the user who set it up but there still may still be some permissions issues to deal with

# **Currently scheduled**

arXlive:

- A shell script to launch docker-compose for arXlive is set up to run in a cron job on user russellwinch
- This is scheduled for Sunday-Thursday at 0300 GMT. arXiv is updated on these days at 0200 GMT
- Logs are just stored in the container, use docker logs container\_name to view

# **Important points**

- Keep any built images secure, they contain credentials
- You need to rebuild if code has changed
- As there is no central scheduler there is nothing stopping you from running the task more than once at the same time, by launching the container multiple times
- The graphical interface is not enabled without the scheduler

# **Debugging**

If necessary, it's possible to debug inside the container, but the endpoint needs to be overridden with bash:

docker run --entrypoint /bin/bash -itv ~/.aws:/root/.aws:ro image\_name:tag

Where image\_name:tag is the image from the build step This includes the mounting of the .aws folder

Almost nothing is installed (not even vi!!) other than Python so apt-get update and then apt-get install whatever you need

# **Todo**

A few things are sub-optimal:

- The container runs on the prod box rather than in the cloud in ECS
- Credentials are held in the container and local AWS config is required, this is the cause of the above point
- Due to the Nesta monorepo everything is pip installed, making a large container size with many unrequired packages. Pipeline specific requirements should be considered
- As logs are stored in the old containers they are kept until the next run where they are pruned and the logs are lost. Add a method of getting the logs to the host logger and record centrally
- In the arXlive pipeline there are at least 500 calls to the MAG API each run as the process tries to pick up new title matches on existing articles. As the API key only allows 10,000 calls per month this is currently OK with the schedule as it is but could possibly go over at some point

# CHAPTER 3

# FAQ

# <span id="page-38-1"></span><span id="page-38-0"></span>**3.1 Where is the data?**

As a general rule-of-thumb, our data is always stored in the London region (eu-west-2), in either RDS (tier-0, MySQL) or Elasticsearch (tier-1). For the EURITO project we also use Neo4j (tier-1), and in the distant future we will use Neo4j for tier-2 (i.e. a knowledge graph).

# <span id="page-38-2"></span>**3.2 Why don't you use Aurora rather than MySQL?**

Aurora is definitely cheaper for stable production and business processes but not for research and development. You are charged for every byte of data you have *ever* consumed. This quickly spirals out-of-control for big-data development. Maybe one day we'll consider migrating back, once the situation stabilises.

# <span id="page-38-3"></span>**3.3 Where are the production machines?**

Production machines (EC2) run in Ohio (us-east-2).

# <span id="page-38-4"></span>**3.4 Where is the latest config?**

We use git-crypt to encrypt our configuration files whilst allowing them to be versioned in git (meaning that we can also rollback configuration). To unlock the configuration encryption, you should install  $\text{git-crypt}$ , then run bash install.sh from the project root, and finally unlock the configuration using the key found [here.](s3://nesta-production-config/config.key)

# <span id="page-39-0"></span>**3.5 Where do I start with Elasticsearch?**

All Elasticsearch indexes (aka "databases" to the rest of the world), mappings (aka "schemas") and whitelisting can be found [here.](https://eu-west-2.console.aws.amazon.com/es/home?region=eu-west-2)

I'd recommend using PostMan for spinning up and knocking down indexes. Practice this on a new cluster (which you can spin up from the above link), and then practice PUT, POST and DELETE requests to PUT an index (remember: "database") with a mapping ("schema"), inserting a "row" with POST and then deleting the index with DELETE. You will quickly learn that it's very easy to delete everything in Elasticsearch.

# CHAPTER 4

# **Troubleshooting**

# <span id="page-40-1"></span><span id="page-40-0"></span>**4.1 I'm having problems using the config files!**

We use git-crypt to encrypt our configuration files whilst allowing them to be versioned in git (meaning that we can also rollback configuration). To unlock the configuration encryption, you should install  $qit-crypt$ , then run bash install.sh from the project root, and finally unlock the configuration using the [key.](s3://nesta-production-config/config.key)

# <span id="page-40-2"></span>**4.2 How do I restart the apache server after downtime?**

sudo service httpd restart

# <span id="page-40-3"></span>**4.3 How do I restart the luigi server after downtime?**

```
sudo su - luigi
source activate py36
luigid --background --pidfile /var/run/luigi/luigi.pid --logdir /var/log/luigi
```
# <span id="page-40-4"></span>**4.4 How do I perform initial setup to ensure the batchables will run?**

• AWS CLI needs to be installed and configured:

```
pip install awscli
```

```
aws configure
```
AWS Access Key ID and Secret Access Key are set up in IAM > Users > Security Credentials Default region name should be eu-west-1 to enable the error emails to be sent In AWS SES the sender and receiver email addresses need to be verified

• The config files need to be accessible and the PATH and LUIGI\_CONFIG\_PATH need to be amended accordingly

# <span id="page-41-0"></span>**4.5 How can I send/receive emails from Luigi?**

You should set the environmental variable export LUIGI\_EMAIL="<your.email@something>" in your .bashrc. You can test this with luigi TestNotificationsTask --local-scheduler --email-force-send. Make sure your email address has been registered under AWS SES.

# <span id="page-41-1"></span>**4.6 How do I add a new user to the server?**

- add the user with useradd --create-home username
- add sudo privileges [following these instructions](https://access.redhat.com/documentation/en-US/Red_Hat_Enterprise_Linux_OpenStack_Platform/2/html/Getting_Started_Guide/ch02s03.html)
- add to ec2 user group with sudo usermod -a -G ec2-user username
- set a temp password with passwd username
- their home directory will be /home/username/
- copy .bashrc to their home directory
- create folder .ssh in their home directory
- copy .ssh/authorized\_keys to the same folder in their home directory (DONT MOVE IT!!)
- cd to their home directory and perform the below
- chown their copy of .ssh/authorized\_keys to their username: chown username .ssh/ authorized\_keys
- clone the nesta repo
- copy core/config files
- set password to be changed next login chage -d 0 username
- share the temp password and core pem file

If necessary: - sudo chmod g+w /var/tmp/batch

# CHAPTER 5

# Packages

<span id="page-42-0"></span>Nesta's collection of tools for meaty tasks. Any processes that go into production come here first, but there are other good reasons for code to end up here.

# CHAPTER 6

# Production

<span id="page-44-0"></span>Nesta's production system is based on [Luigi](https://luigi.readthedocs.io/en/stable/) pipelines, and are designed to be entirely run on AWS via the batch service. The main Luigi server runs on a persistent EC2 instance. Beyond the well documented Luigi code, the main features of the nesta production system are:

- luigihacks.autobatch, which facilates a managed Luigi.Task which is split, batched and combined in a single step. Currently only synchronous jobs are accepted. Asynchonous jobs (where downstream Luigi. Task jobs can be triggered) are a part of a longer term plan.
- scripts.nesta\_prepare\_batch which zips up the batchable with the specified environmental files and ships it to AWS S3.
- scripts.nesta\_docker\_build which builds a specified docker environment and ships it to AWS ECS.

# <span id="page-44-1"></span>**6.1 License**

[MIT](#page-0-0) © 2018 Nesta

# Python Module Index

# <span id="page-46-0"></span>c

```
core, 11
core.batchables, 15
core.batchables.examples.batch_example.run,
       15
core.luigihacks, 25
core.luigihacks.batchclient, 25
core.luigihacks.misctools, 26
core.luigihacks.mysqldb, 27
core.luigihacks.s3, 28
core.orms.meetup_orm, 17
core.orms.nih_orm, 18
core.routines, 12
core.routines.examples.db_example.db_example,
       13
core.routines.examples.s3_example.s3_example,
       12
```
# n

```
nesta.core.batchables.nlp.corex_topic_model.run,
      16
nesta.core.batchables.nlp.tfidf.run, 16
nesta.core.batchables.nlp.vectorizer.run,
      17
```
# p

```
packages, 3
packages.decorators.ratelimit, 8
packages.decorators.schema_transform, 8
packages.format_utils.datetools, 8
packages.geo_utils.geocode, 7
packages.nih.collect_nih, 4
packages.nih.preprocess_nih, 4
packages.nih.process_nih, 6
packages.nlp_utils.preprocess, 6
```
# Index

# <span id="page-48-0"></span>A

abstract (*Projects attribute*), [19](#page-22-0) abstract\_text (*Abstracts attribute*), [20](#page-23-0) abstract\_text (*Projects attribute*), [19](#page-22-0) Abstracts (*class in core.orms.nih\_orm*), [20](#page-23-0) AbstractVector (*class in core.orms.nih\_orm*), [21](#page-24-1) activity (*Projects attribute*), [18](#page-21-1) administering\_ic (*Projects attribute*), [18](#page-21-1) affiliation (*Publications attribute*), [20](#page-23-0) application\_id (*Abstracts attribute*), [20](#page-23-0) application\_id (*AbstractVector attribute*), [21](#page-24-1) application\_id (*PhrVector attribute*), [21](#page-24-1) application\_id (*Projects attribute*), [18](#page-21-1) application\_id\_1 (*TextDuplicate attribute*), [21](#page-24-1) application\_id\_2 (*TextDuplicate attribute*), [21](#page-24-1) application\_type (*Projects attribute*), [18](#page-21-1) arra\_funded (*Projects attribute*), [18](#page-21-1) AtomicS3File (*class in core.luigihacks.s3*), [29](#page-32-1) author\_list (*Publications attribute*), [20](#page-23-0) author\_name (*Publications attribute*), [20](#page-23-0) award\_notice\_date (*Projects attribute*), [18](#page-21-1)

# B

base\_core\_project\_num (*Projects attribute*), [18](#page-21-1) BatchClient (*class in core.luigihacks.batchclient*), [26](#page-29-2) BatchJobException, [26](#page-29-2) bucket\_keys (*in module core.luigihacks.misctools*), [27](#page-30-1) budget\_end (*Projects attribute*), [18](#page-21-1) budget\_start (*Projects attribute*), [18](#page-21-1)

# C

category\_id (*Group attribute*), [18](#page-21-1) category\_name (*Group attribute*), [17](#page-20-3) category\_shortname (*Group attribute*), [17](#page-20-3) cfda\_code (*Projects attribute*), [18](#page-21-1) chunker() (*in module nesta.core.batchables.nlp.tfidf.run*), [16](#page-19-2) city (*Group attribute*), [17](#page-20-3)

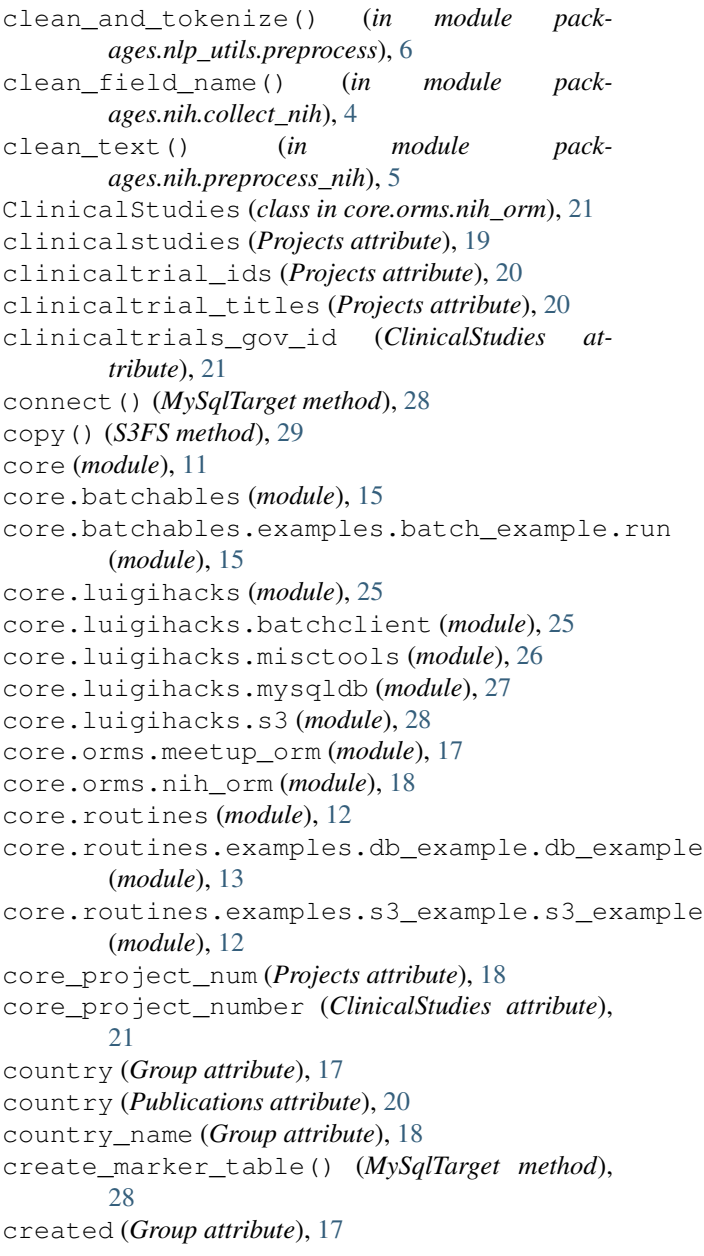

# D

date (*FinalTask attribute*), [12](#page-15-4) date (*InputData attribute*), [13](#page-16-1) date (*RootTask attribute*), [14](#page-17-0) date (*SomeTask attribute*), [12,](#page-15-4) [13](#page-16-1) db\_config (*InputData attribute*), [13](#page-16-1) description (*Group attribute*), [17](#page-20-3) detect\_and\_split() (*in module packages.nih.preprocess\_nih*), [5](#page-8-0) direct\_cost\_amt (*Projects attribute*), [19](#page-22-0) du() (*S3FS method*), [29](#page-32-1)

# E

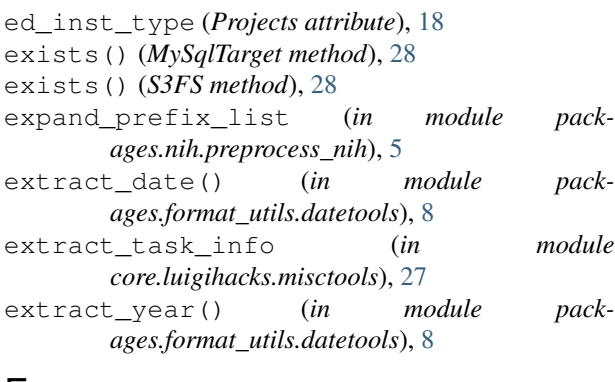

# F

f3p() (*in module core.luigihacks.misctools*), [27](#page-30-1) filter\_by\_idf() (*in module packages.nlp\_utils.preprocess*), [6](#page-9-3) FinalTask (*class in core.routines.examples.s3\_example.s3\_example*), [12](#page-15-4) find\_filepath\_from\_pathstub() (*in module core.luigihacks.misctools*), [26](#page-29-2) foa\_number (*Projects attribute*), [18](#page-21-1) fs (*S3Target attribute*), [29](#page-32-1) full\_project\_num (*Projects attribute*), [18](#page-21-1) funding\_ics (*Projects attribute*), [18](#page-21-1) funding\_mechanism (*Projects attribute*), [18](#page-21-1) fy (*Projects attribute*), [19](#page-22-0)

# G

generate\_composite\_key() (*in module packages.geo\_utils.geocode*), [7](#page-10-2) geocode (*in module packages.geo\_utils.geocode*), [7](#page-10-2) geocode\_batch\_dataframe() (*in module packages.geo\_utils.geocode*), [7](#page-10-2) geocode\_dataframe() (*in module packages.geo\_utils.geocode*), [7](#page-10-2) get\_active\_queue() (*BatchClient method*), [26](#page-29-2) get\_config() (*in module core.luigihacks.misctools*), [26](#page-29-2) get\_data\_urls() (*in module packages.nih.collect\_nih*), [4](#page-7-3)

get\_date\_cols (*in module packages.nih.preprocess\_nih*), [5](#page-8-0) get\_job\_id\_from\_name() (*BatchClient method*), [26](#page-29-2) get\_job\_status() (*BatchClient method*), [26](#page-29-2) get\_json\_cols (*in module packages.nih.preprocess\_nih*), [5](#page-8-0) get\_logs() (*BatchClient method*), [26](#page-29-2) get\_long\_text\_cols (*in module packages.nih.preprocess\_nih*), [5](#page-8-0) get\_paths\_from\_relative() (*in module core.luigihacks.misctools*), [26](#page-29-2) getattr\_() (*in module core.orms.nih\_orm*), [18](#page-21-1) Group (*class in core.orms.meetup\_orm*), [17](#page-20-3) group\_id (*GroupMember attribute*), [18](#page-21-1) group\_urlname (*GroupMember attribute*), [18](#page-21-1) GroupMember (*class in core.orms.meetup\_orm*), [18](#page-21-1)

# H

hard\_terminate() (*BatchClient method*), [26](#page-29-2)

# I

```
ic_name (Projects attribute), 19
 id (Group attribute), 17
 in_db_config (SomeTask attribute), 13
indirect_cost_amt (Projects attribute), 19
 InputData (class in
        core.routines.examples.db_example.db_example),
        13
InputData (class in
        core.routines.examples.s3_example.s3_example),
        12
is_nih_null() (in module pack-
        ages.nih.preprocess_nih), 5
isdir() (S3FS method), 29
issn (Publications attribute), 20
iterrows() (in module packages.nih.collect_nih), 4
```
# J

journal\_issue (*Publications attribute*), [20](#page-23-0) journal\_title (*Publications attribute*), [20](#page-23-0) journal\_title\_abbr (*Publications attribute*), [20](#page-23-0) journal\_volume (*Publications attribute*), [20](#page-23-0)

# L

```
lang (Publications attribute), 20
lat (Group attribute), 17
LinkTables (class in core.orms.nih_orm), 20
listdir() (S3FS method), 29
load_batch_config() (in module
        core.luigihacks.misctools), 27
load_transformer() (in module pack-
        ages.decorators.schema_transform), 8
```
load yaml from pathstub() (*in core.luigihacks.misctools*), [27](#page-30-1) lon (*Group attribute*), [18](#page-21-1)

# M

```
make_mysql_target() (in module
        core.luigihacks.mysqldb), 27
marker_table (MySqlTarget attribute), 28
max_age (SomeTask attribute), 13
member_id (GroupMember attribute), 18
members (Group attribute), 18
merge_dicts() (in module core.luigihacks.s3), 28
merge_lists() (in module
        nesta.core.batchables.nlp.vectorizer.run),
        17
mkdir() (S3FS method), 28
move() (S3FS method), 29
move_to_final_destination() (AtomicS3File
       method), 29
MySqlTarget (class in core.luigihacks.mysqldb), 28
```
# N

```
name (Group attribute), 18
nesta.core.batchables.nlp.corex_topic_model.ids (Projects attribute19
        (module), 16
nesta.core.batchables.nlp.tfidf.run
        (module), 16
nesta.core.batchables.nlp.vectorizer.run
pmid (Publications attribute), 20
        (module), 17
nih_spending_cats (Projects attribute), 19
```
# O

```
open() (S3Target method), 29
optional() (in module
        nesta.core.batchables.nlp.vectorizer.run),
        17
org_city (Projects attribute), 19
org_country (Projects attribute), 19
org_dept (Projects attribute), 19
org_district (Projects attribute), 19
org_duns (Projects attribute), 19
org_fips (Projects attribute), 19
org_ipf_code (Projects attribute), 19
org_name (Projects attribute), 19
org_state (Projects attribute), 19
org_zipcode (Projects attribute), 19
out_db_config (SomeTask attribute), 13
output() (FinalTask method), 12
output() (InputData method), 12, 13
output() (SomeTask method), 12, 13
```
# P

packages (*module*), [3](#page-6-4)

packages.decorators.ratelimit (*module*), [8](#page-11-4) packages.decorators.schema\_transform (*module*), [8](#page-11-4) packages.format\_utils.datetools (*module*), [8](#page-11-4) packages.geo\_utils.geocode (*module*), [7](#page-10-2) packages.nih.collect\_nih (*module*), [4](#page-7-3) packages.nih.preprocess\_nih (*module*), [4](#page-7-3) packages.nih.process\_nih (*module*), [6](#page-9-3) packages.nlp\_utils.preprocess (*module*), [6](#page-9-3) page\_number (*Publications attribute*), [20](#page-23-0) parse\_date() (*in module packages.nih.preprocess\_nih*), [5](#page-8-0) parse\_s3\_path() (*in module core.luigihacks.s3*), [28](#page-31-1) patent\_id (*Patents attribute*), [20](#page-23-0) patent\_ids (*Projects attribute*), [20](#page-23-0) patent\_org\_name (*Patents attribute*), [20](#page-23-0) patent\_title (*Patents attribute*), [20](#page-23-0) patent\_titles (*Projects attribute*), [20](#page-23-0) Patents (*class in core.orms.nih\_orm*), [20](#page-23-0) patents (*Projects attribute*), [19](#page-22-0) phr (*Projects attribute*), [19](#page-22-0) PhrVector (*class in core.orms.nih\_orm*), [21](#page-24-1) pi\_names (*Projects attribute*), [19](#page-22-0) pmc\_id (*Publications attribute*), [20](#page-23-0) pmid (*LinkTables attribute*), [20](#page-23-0) pmids (*Projects attribute*), [20](#page-23-0) preprocess\_row() (*in module packages.nih.preprocess\_nih*), [6](#page-9-3) program\_officer\_name (*Projects attribute*), [19](#page-22-0) project\_end (*Projects attribute*), [19](#page-22-0) project\_id (*Patents attribute*), [20](#page-23-0) project\_number (*LinkTables attribute*), [20](#page-23-0) project\_start (*Projects attribute*), [19](#page-22-0) project\_terms (*Projects attribute*), [19](#page-22-0) project\_title (*Projects attribute*), [19](#page-22-0) Projects (*class in core.orms.nih\_orm*), [18](#page-21-1) pub\_date (*Publications attribute*), [20](#page-23-0) pub\_title (*Publications attribute*), [20](#page-23-0) pub\_year (*Publications attribute*), [20](#page-23-0) Publications (*class in core.orms.nih\_orm*), [20](#page-23-0) publications (*Projects attribute*), [19](#page-22-0)

# R

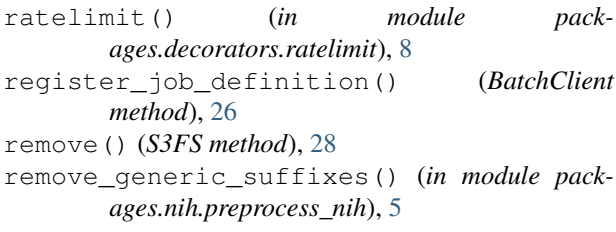

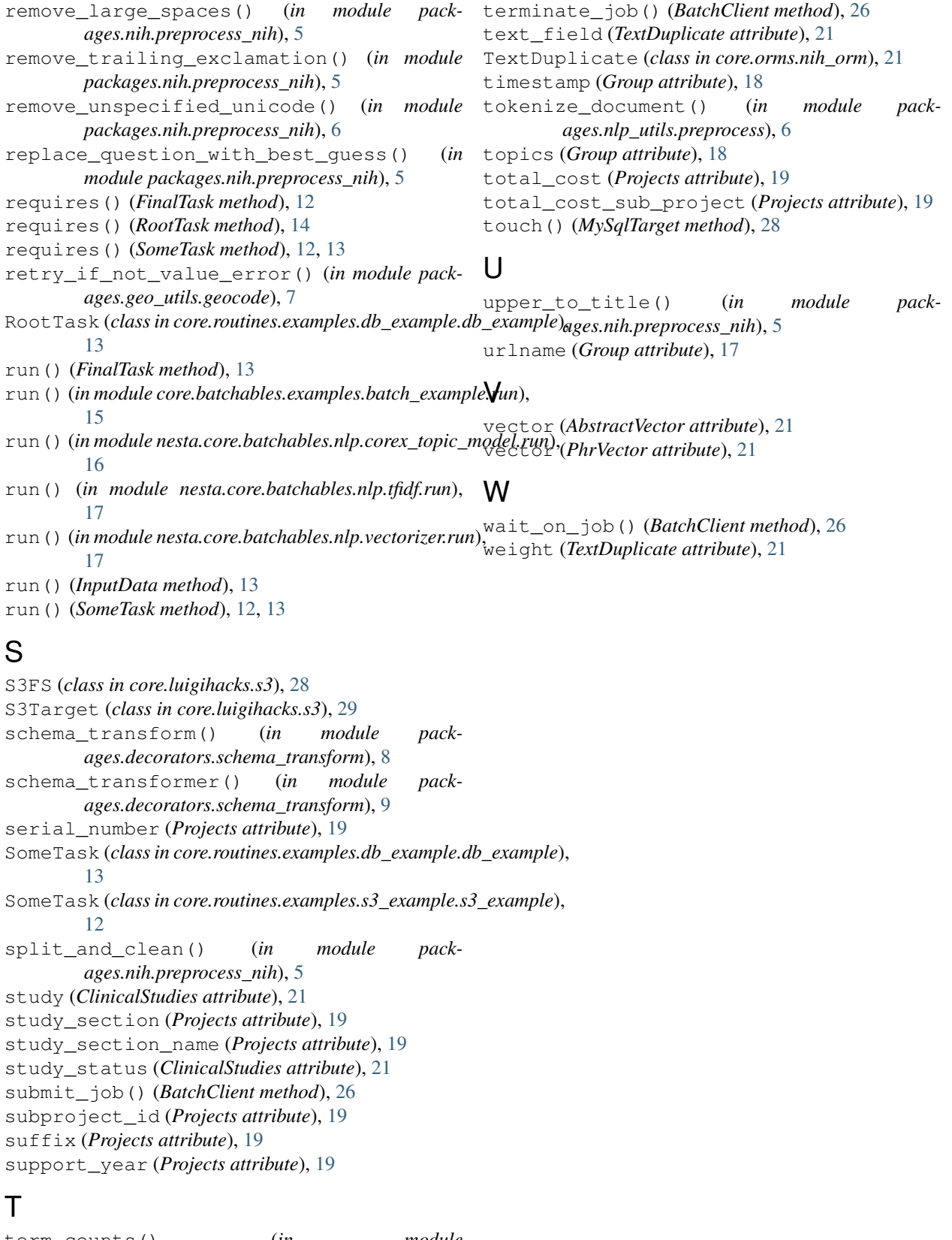

```
term_counts() (in module
      nesta.core.batchables.nlp.vectorizer.run),
      17
```